**De printer is nu geïnstalleerd en klaar om af te drukken vanaf een geheugenkaart. Raadpleeg de Handleiding voor gebruik zonder computer voor instructies.**

**Raadpleeg de andere zijde van dit blad voor gebruik van de printer in combinatie met een computer.**

- 1. Open de map **Mac OS X** en dubbelklik op het pictogram **SP935.pkg**. Als het autorisatievenster wordt weergegeven, klikt u op
- 
- 
- 4. Open de **programmamap** op de vaste schijf, open de map met **hulpprogramma's** en dubbelklik op de map **Afdrukbeheer**
- 
- 
- 

- 1. Beweeg met behulp van de schuifbalk naar beneden tot u de map **Nederlands** ziet. Open deze map.
- 2. Open de map **Gebruikershandleiding**, gevolgd door de map **REF\_G**.
- 3. Dubbelklik op het pictogram **INDEX.HTM** om de *gebruikershandleiding* te openen.

Alle rechten vonbehouden. Niers uit deza it pay and may and worder ververal whold, opposing opposing opposing in engeathormatie big andere printens SEIKO EPSON CORPORATION ion by a helight winding variable where the enders

neerde handelsmerken van Apple Computer, Inc.<br>re producte amen vermeld in deze uitgave dienen .<br>Itsluitend als identificatie en kunnen handelsmerken zijn van hun respectievelijke eigenaars. EPSON maakt geen enkele aanspraak op enige rechten op deze ha

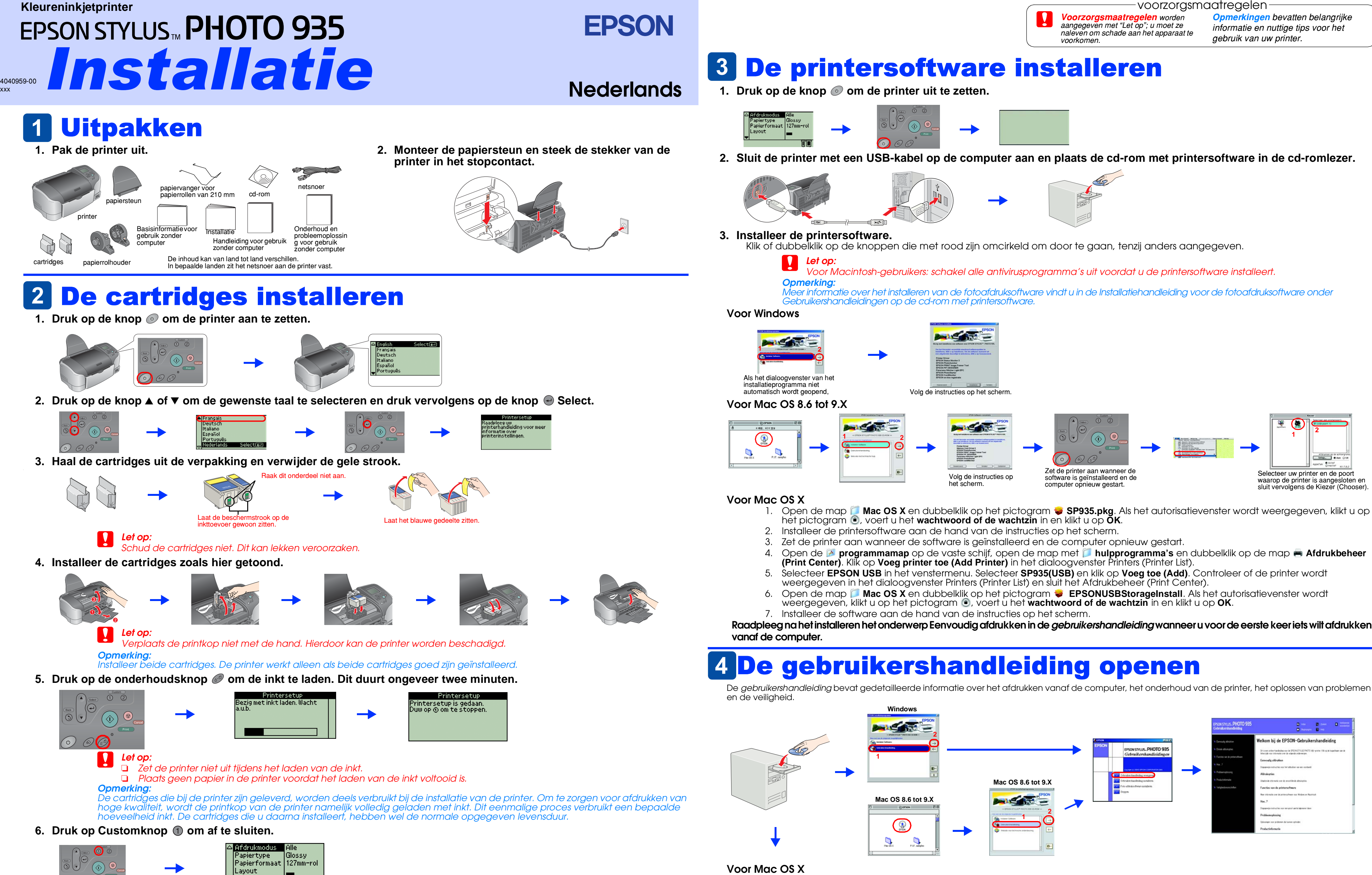

# Waarschuwingen en

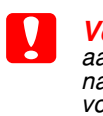